#### Open Source | Open Possibilities

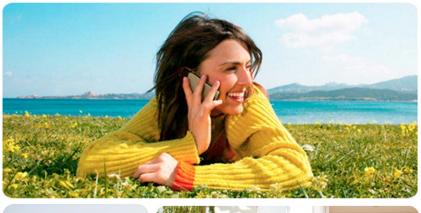

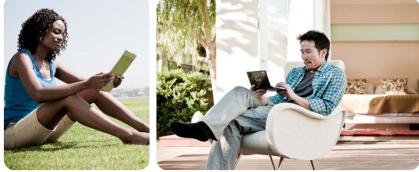

## Hardware for Android App Testing & Tuning

Brian Spencer Senior Engineer, Qualcomm Innovation Center, Inc.

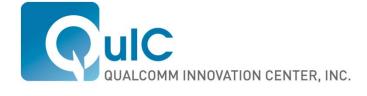

## **Topics**

Intro to different HW platforms

**Tune for Battery Power** 

Get more out of the GPU

Pre optimized SDK's

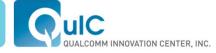

## Requirements

## In picking a developer board look at your needs.

- Open board for HW customization
- Commercial looking form factor
- Purely Application development
- Modify the Android software
- Board features

### Today I will discuss the Dragonboard by Qualcomm

- Similar thoughts can be applied to other boards
- Similar build concepts

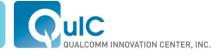

## Dragonboard™

- Through the exposed connectors, adapters, and expansion headers, app developers, component suppliers, and universities can innovate within the growing open source development community
- Available from Bsquare

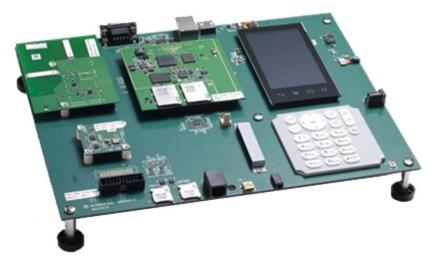

#### **APQ8060-based Dragonboard Specs**

- APQ8060 dual core processor
- Adreno 220 Graphics
- 1500mAH battery
- 3.61" WVGA Display
- Cap Sense Multi-touch screen
- 5MP main camera

- 2MP camera for video telephony
- BT/WiFi Expansion Card
- Sensors Expansion Card
  - Pressure and Temp
  - 3-axis accelerometer
  - 3-axis Gyro
- Proximity and Ambient Light
- 3-axis Compass

- Keypad
- Connectors
- JTAG
- RS-232
- USB
  Ethernet
- Audio
- -2x SIM
- 2x SDIO

- Test points
  - MIPI-CSI (camera)
  - MIPI-DSI (display)
  - Parallel bus (EBI2)
- GPIOs
- Wolfson Audio Codec

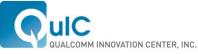

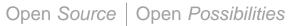

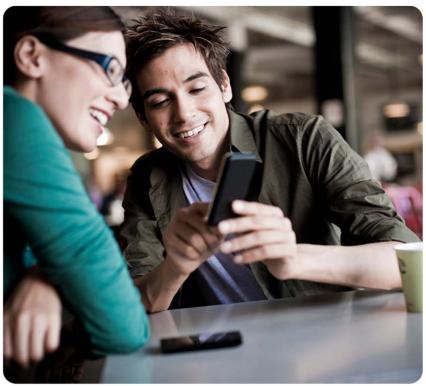

## Using the board

Live Demonstration

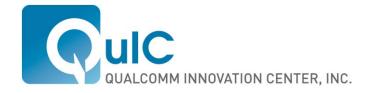

## How to find battery bottlenecks

- Various types of hardware exist that can be purchased to connect to a device to provide overall battery drain.
- Connectors can be added to an open board to measure draw from components.
- How do you use this information?
- What if you are an app developer and have no Hardware knowledge?

### Today I will discuss the Trepn Profiler tool

- Similar thoughts can be applied to power profiling equipment
- End goal is to find area's to improve application performance

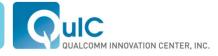

## Snapdragon Mobile Development Platform (MDP)

- A full-featured, fully integrated development and demonstration platform for mobile developers to create, test, and optimize applications and user experiences for Snapdragon-powered devices
- Available from Bsquare

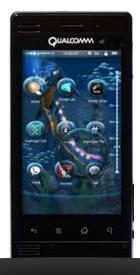

#### MSM8660-based Snapdragon MDP/S Specs

- 3.6" WVGA Multi-touch display
- WiFi, BT, GPS, FM
- Adreno 220 graphics
- 1080p video encode/decode
- 13MP main camera w/ flash
  - 1MP front facing camera
- Audio
- Stereo 15x11mm loudspeakers
- 5 microphones (3 front, 2 back)

- Sensors
- 3D accelerometer
- 3-axis gyro and compass
- Ambient light / proximity
- Temperature and pressure
- Memory
  - 1GB LPDDR2
  - 16GB eMMC
- Haptics
- Dual, independently controlled linear vibrator motors

- Hard keys
  - Dual stage camera shutter
  - +/- Switches (volume / zoom)
  - Power switch
  - HW reset
- External connectors
- HDMI Type D
- MicroUSB v2.0 HS OTG
- 3.5mm audio jack
- Micro SD

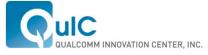

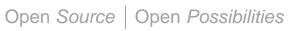

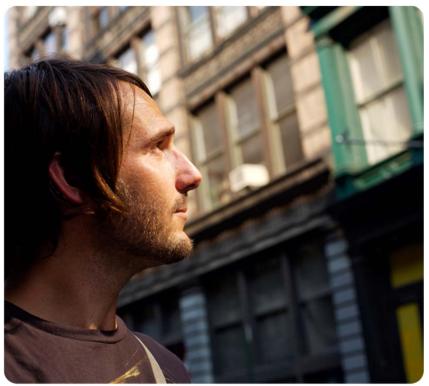

## **Trepn Profiler**

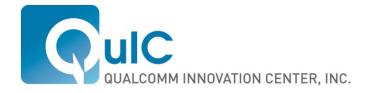

## The Need For Application Profiling

- Poor choices by app developers can significantly impact battery life of mobile devices
- How apps drain the battery
  - Inefficient or inappropriate use of resources
  - Using the network too much
  - Taking too many GPS location fixes
  - Preventing the processor from going to sleep

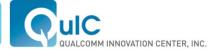

## **Trepn Profiler Overview**

- Trepn Profiler is an app profiling tool designed to measure power, data, and CPU impact of Android apps run on the Snapdragon<sup>™</sup> Mobile Development Platform (MDP)
- Trepn allows developers to understand the power impact of programming choices, and make intelligent decisions
- Trepn leads to 'power aware' and 'network aware' programming practices, resulting in lower power use and longer battery life

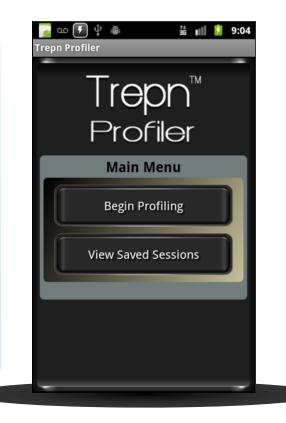

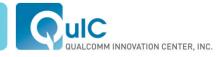

## How Trepn Profiler Measures Power

Snapdragon MDP has embedded power sensors to monitor power of various 'rails' available

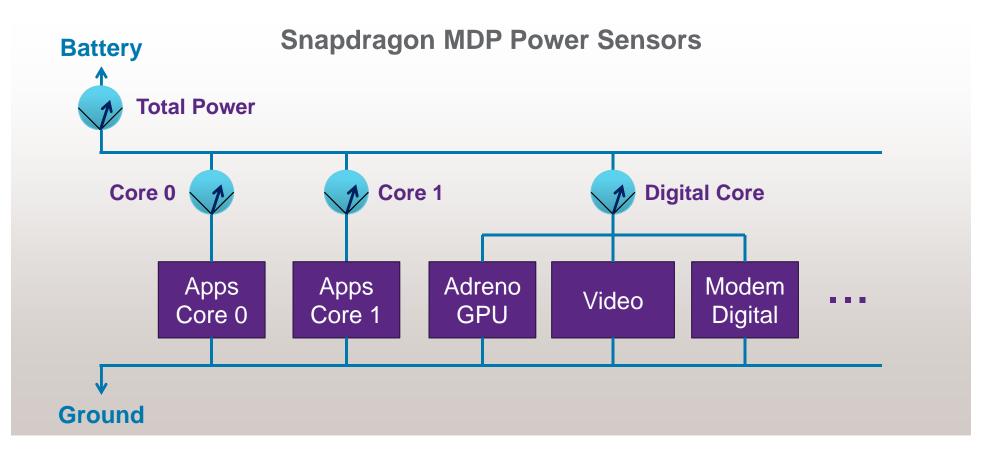

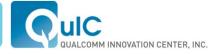

## Key Power Sensors And Other Log Points

| In addition to power, Trepn also tracks CPU load,<br>network usage, and per-app stats |                                                                                                    |                                                                                                    |                                                                       |                                                                                |  |  |  |  |  |
|---------------------------------------------------------------------------------------|----------------------------------------------------------------------------------------------------|----------------------------------------------------------------------------------------------------|-----------------------------------------------------------------------|--------------------------------------------------------------------------------|--|--|--|--|--|
|                                                                                       | Power Rails                                                                                                    | System Stats                                                                                              | Network Stats                                                         | Per-App stats                                                                  |  |  |  |  |  |
|                                                                                       | <ul> <li>Battery power</li> <li>CPU core 0/1</li> <li>Digital core</li> <li>Camera</li> <li>Audio Codec</li> <li>Display IO</li> <li>HDMI</li> </ul> | <ul> <li>CPU 0/1<br/>frequency</li> <li>CPU 0/1 user<br/>load</li> <li>CPU 0/1<br/>system load</li> </ul> | <ul> <li>Data state</li> <li>WiFi state</li> <li>WiFi RSSI</li> </ul> | <ul> <li>CPU usage</li> <li>Memory usage</li> <li>Application state</li> </ul> |  |  |  |  |  |

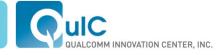

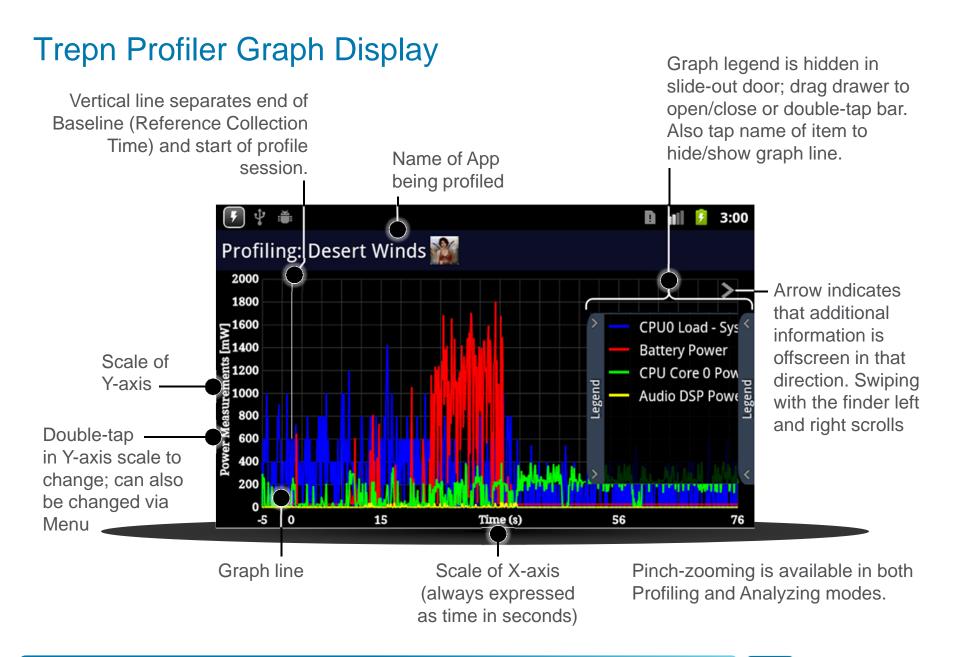

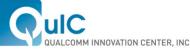

## Trepn Profiler Stats Display

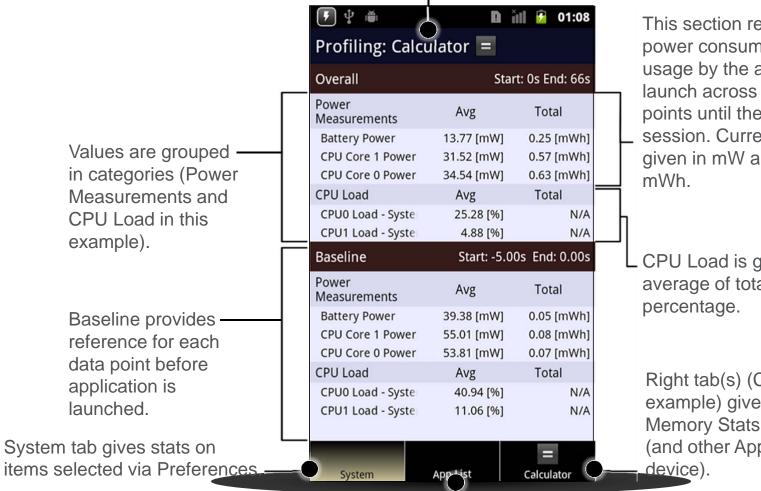

Name of App being profiled

This section refers to the power consumed and CPU usage by the application from launch across the logged test points until the end of the session. Current values are given in mW and total in

CPU Load is given as average of total CPU in

Right tab(s) (Calculator in this example) gives CPU and Memory Stats on profiled app (and other Apps running on

App List tab gives CPU stats on all apps running on device.

## **Trepn Profiler Overlay Graphs**

- Overlays allow developers to monitor log points in real-time
- Overlays are setup via the preferences menu

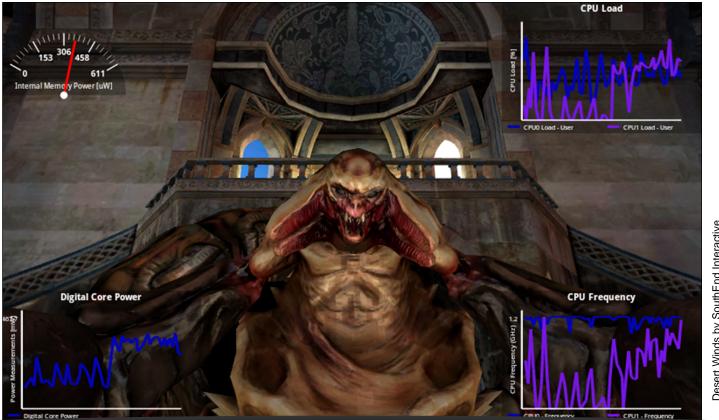

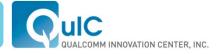

# **Trepn Profiler Per-App Statistics**

- Trepn tracks some items on a per-app basis
  - CPU load
  - WiFi data sent/received
  - Dormant-to-active transitions
- Stats on each app 'wake-up' state are also provided

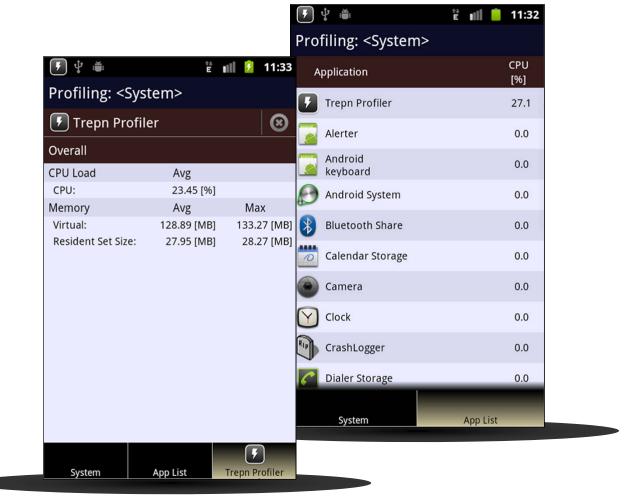

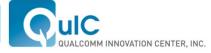

# **Using Trepn Profiler**

- Standard Operation
  - Install app on Snapdragon MDP using adb install
  - Use Trepn Profiler to 'begin profiling', select your app, and launch
  - Run your app through its paces
  - Return to Trepn Profiler to 'stop profiling' and save data
  - Use 'view results' to explore the captured profiling data

## Advanced Usage

- Align your logs with app behavior
  - Use Android Intents to instrument your code to set the 'app state' log point
- Select additional logging points through preferences
- Enable overlaying of particular data points on top of running application
- Import saved data (stored on SD card) into Excel for detailed analysis

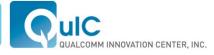

## Instrumenting Your Android Code

- Use Android 'Intents' to change the 'app state' log point within Trepn. This will allow you to correlate the Trepn output with your app
- Trepn calculates stats for each state
- Use the following code to add an autoincrementing application state:

```
Intent stateUpdate = new
Intent("com.quicinc.Trepn.UpdateAppState");
```

```
sendBroadcast(stateUpdate);
```

 Also capable of adding description information to the state intent. Refer to the Trepn User Guide for example Android code

| ۵                                              |               | 05:32          |  |  |  |  |
|------------------------------------------------|---------------|----------------|--|--|--|--|
| Trepn Profiler - Playback Session              |               |                |  |  |  |  |
| Volume Impact on Audio Current<br>- Headphones |               |                |  |  |  |  |
| Overall                                        | Start: 0.00s  | End: 72.64s    |  |  |  |  |
| Current Measurements                           | Avg<br>[mA]   | Total<br>[mAh] |  |  |  |  |
| Audio Current                                  | 5.25          | 0.11           |  |  |  |  |
| App State 5                                    | Start: 71.31s | End: 72.71s    |  |  |  |  |
| Current Measurements                           | Avg<br>[mA]   | Total<br>[mAh] |  |  |  |  |
| Audio Current                                  | 4.35          | 0.00           |  |  |  |  |
| App State 4                                    | Start: 50.18s | End: 71.31s    |  |  |  |  |
| Current Measurements                           | Avg<br>[mA]   | Total<br>[mAh] |  |  |  |  |
| Audio Current                                  | 8.10          | 0.05           |  |  |  |  |
| App State 3                                    | Start: 30.15s | End: 50.18s    |  |  |  |  |
| Current Measurements                           | Avg<br>[mA]   | Total<br>[mAh] |  |  |  |  |
| Audio Current                                  | 4.77          | 0.03           |  |  |  |  |
| App State 2                                    | Start: 10.12s | End: 30.15s    |  |  |  |  |
| Current Measurements                           | Avg<br>[mA]   | Total<br>[mAh] |  |  |  |  |

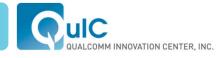

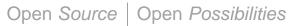

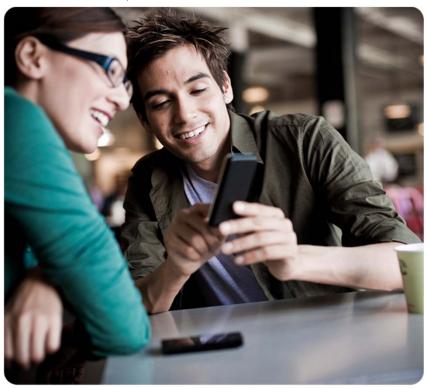

## Live Trepn Demonstration

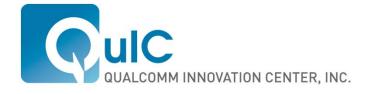

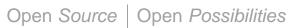

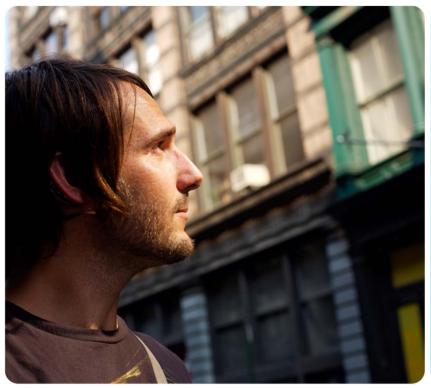

## Adreno Profiler

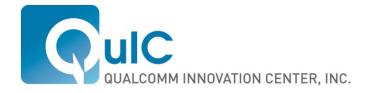

## **Adreno Profiler**

- Graphics performance analysis tool for 2D and 3D content
- Enables application profiling and optimization in real time while connected to the device

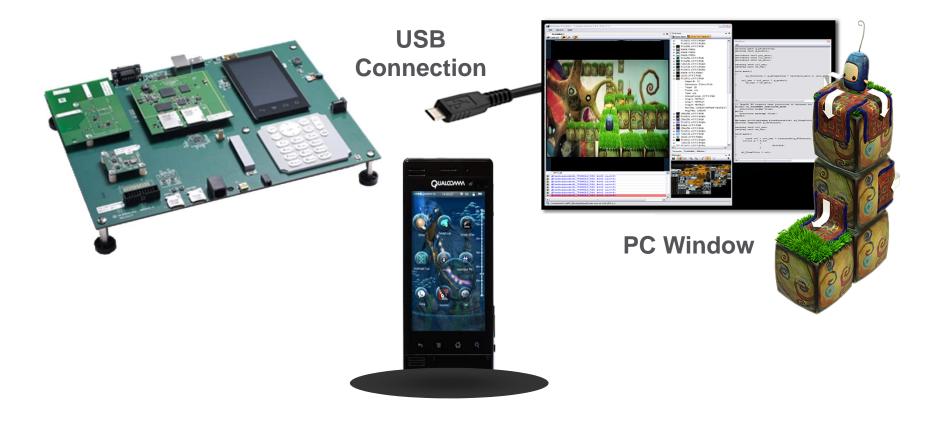

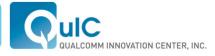

## Using the Adreno Profiler

## Who should use it?

 Developers creating applications for commercial devices with Snapdragon and its Adreno GPU

### Why use Adreno Profiler?

- Provides quick insight into GPU and hardware performance bottlenecks
- Simulation and override features enable application modifications with the click of a button
- Easy to use: multiple, iterative app changes can otherwise be timeconsuming and expensive

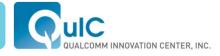

## Adreno Graphics Advantages

- Best In Class GPU Design
  - Designed and built from the ground up for Snapdragon SOC
  - Architectural heritage from game console GPU
- Advanced User Experience
  - Console quality and smooth graphics on smart-phones and tablets for games, UIs and Web content
  - Hours of game play between charges
- Large Ecosystem Drive
  - More Android and Windows Phone 7 games running on Snapdragon than any other mobile chipset
  - Great momentum for Snapdragon<sup>™</sup> GamePack
  - Extensive Developer Resources
  - Leading mobile 3D content optimization tools
  - Thorough documentation and support from industry experts

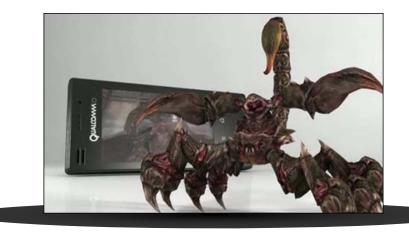

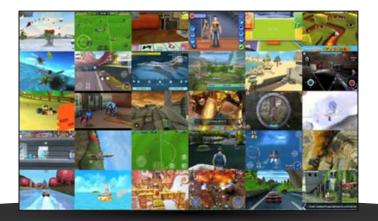

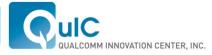

# System Level Flow for Graphics Apps

## Game Discovery, Organizing & News

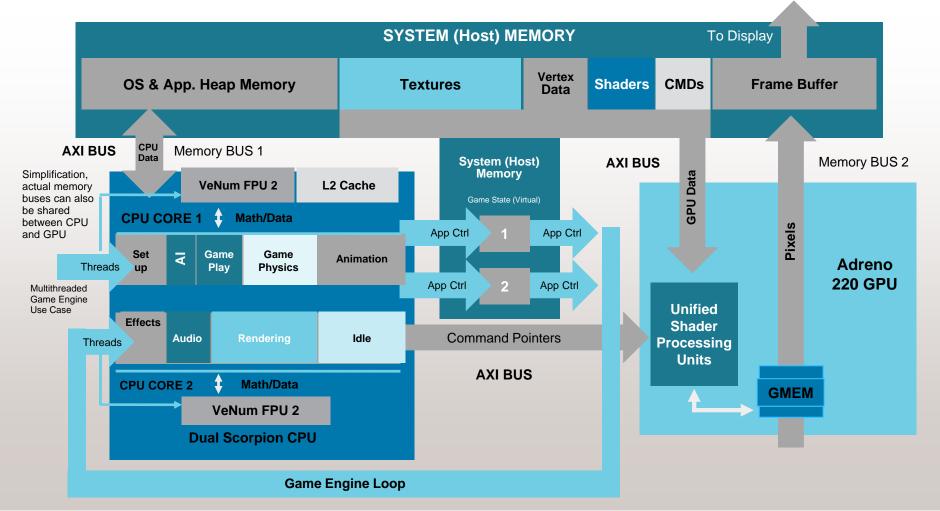

## What is VeNum?

- VeNum is Qualcomm's implementation of the ARM7 "NEON" SIMD coprocessor in the Scorpion SOC. It is an acronym of "Vector Numerics".
- VeNum is automatically used in "VFP mode" by default on the Scorpion by the vanilla GCC compiler flag settings from the Android NDK.
  - Everyone compiling has already been tuning their app for the HW without possibly realizing
  - Ability to modify assembly code for greater performance

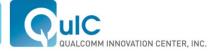

#### Open Source | Open Possibilities

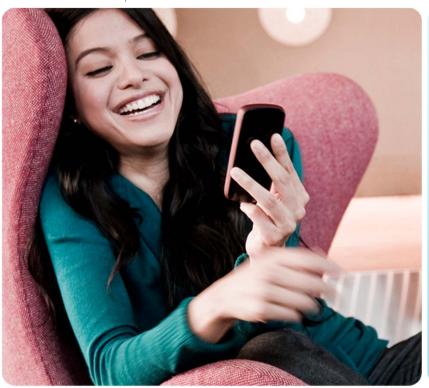

## FastCV™

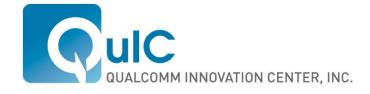

## FastCV<sup>™</sup> Overview

- An API & library which enables Real-Time Computer Vision (CV) applications.
- Enables mobile devices to run CV applications efficiently.
- Allows developers to HW accelerate their CV application.
- Analogous to OpenGL ES in the rendering domain
- Clean modular library.

| FastCV Value                    | Specifics                                                                                                    |
|---------------------------------|----------------------------------------------------------------------------------------------------|
| Smaller Scope                   | <ul> <li>API's most widely used</li> <li>API's most computationally intense</li> <li>API's suitable for heterogeneous core optimization</li> </ul> |
| Optimize for<br>embedded/mobile | <ul><li>More granular API</li><li>Better power/performance</li></ul>                                                                               |

## **One Development Toolkit – Two Implementations**

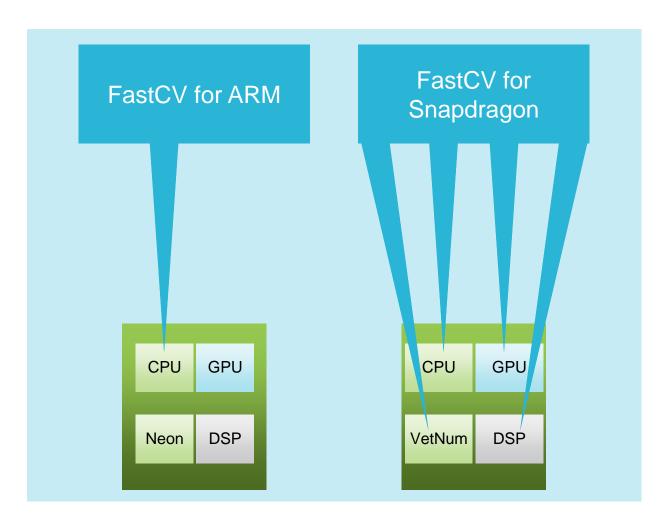

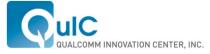

**Industry Computer Vision Solutions** 

- FastCV is a processor-core agnostic acceleration API
- Khronos is looking to provide a standard CV API
  - Potentially utilizing portions of OpenCV
- FastCV will evolve as Khronos standard is defined

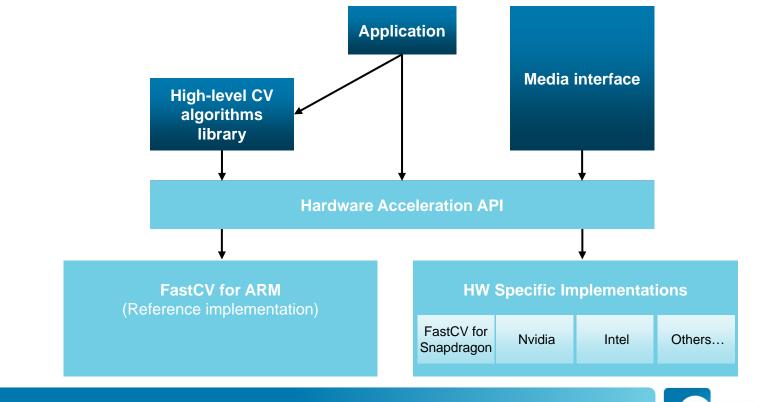

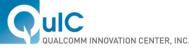

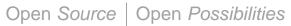

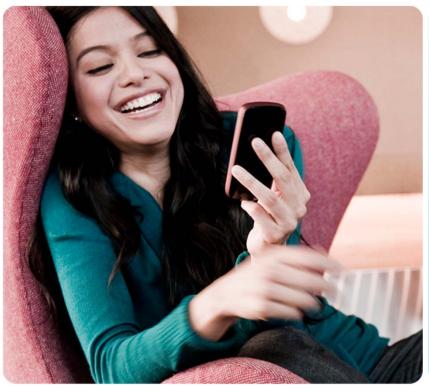

## Augmented Reality Platform

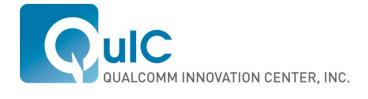

## **Qualcomm AR Platform**

- Empowers developers to create compelling mobile AR experiences based on Qualcomm's industry leading R&D.
- Enables a new generation of interactive 3D experiences which take place on top of everyday objects
- Why use the Qualcomm AR SDK?
  - Computer vision technology to tightly align graphics with printed surfaces and simple 3D objects
  - Support for multiple development tools including Eclipse, Xcode, and Unity
  - Optimized for the various cores in the snapdragon chipset including the NEON co-processor.

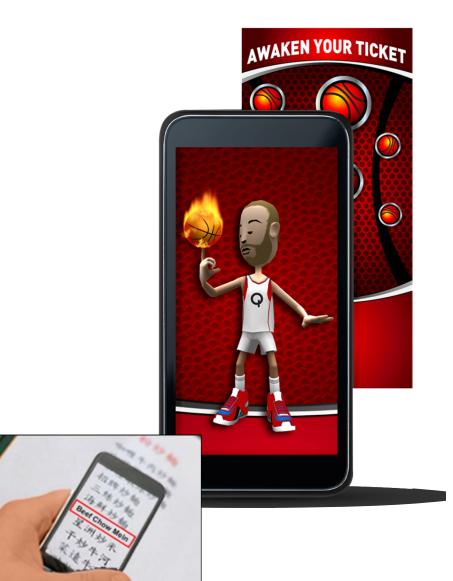

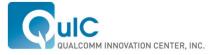

## Qualcomm's AR Platform

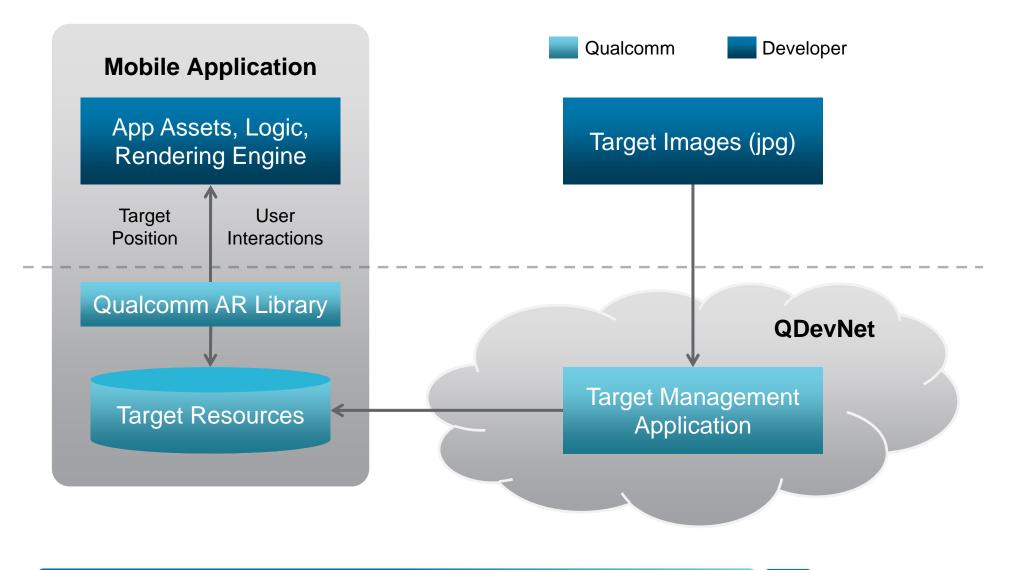

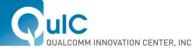

# **Development Options**

|                 | Eclipse                                                                                                    | Xcode                                                                                                    | Unity 3       |
|-----------------|----------------------------------------------------------------------------------------------------|----------------------------------------------------------------------------------------------------|---------------|
| Supported<br>OS | Android                                                                                                    | iOS                                                                                                    | Android / iOS |
| Advantages      | <ul> <li>Low level APIs provid<br/>and performance</li> <li>Supports integration<br/>game/rendering engin</li> </ul> | <ul> <li>Fully integrated<br/>game engine<br/>reduces<br/>development time<br/>and cost</li> <li>Single app supports<br/>both iOS and<br/>Android</li> </ul> |               |
| Devices         | All Android 2.1 & above                                                                                              | iPhone 3GS<br>iPhone 4 iPad2<br>iPod Touch (4th<br>Generation)                                                                                               | N/A           |
| Availability    | Now                                                                                                    | Now                                                                                                    | Now           |

Download Qualcomm AR SDKs http://developer.qualcomm.com/ar

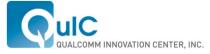

#### Open Source | Open Possibilities

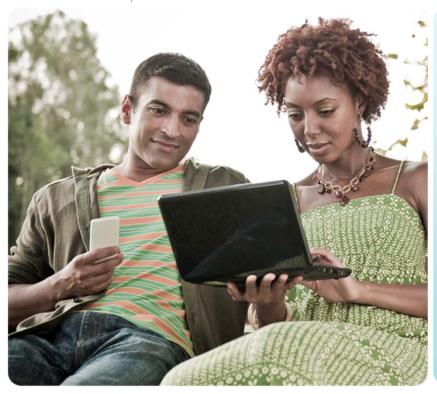

# AllJoyn

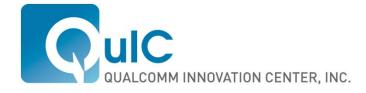

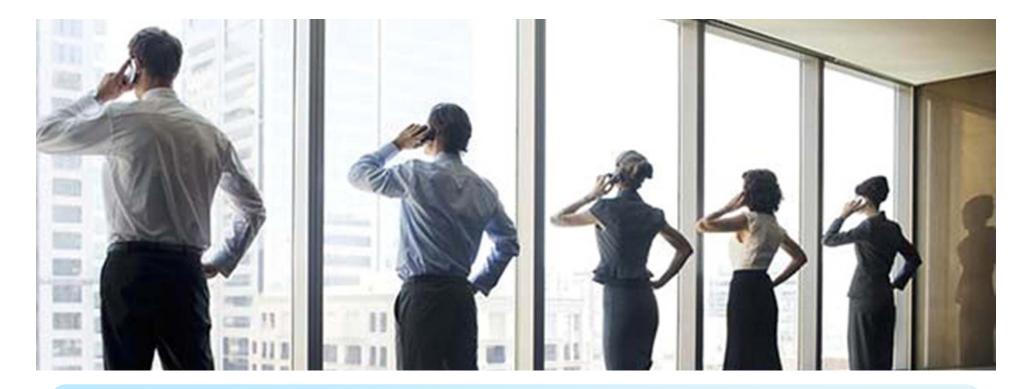

# Why Can't All Our Smartphones Discover & Connect in this Conference Room?

The core LAN technologies are already ubiquitous and in all our phones (Bluetooth, Wi-FI)

#### But...

Can your phone find me?

Can you share the music or pictures currently on your phone with me?

#### Why not?

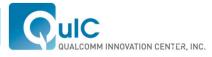

## What Is AllJoyn<sup>™</sup>?

### **Open Source Framework to Enable Ad Hoc, Proximity-Based, Peer-to-Peer Networking**

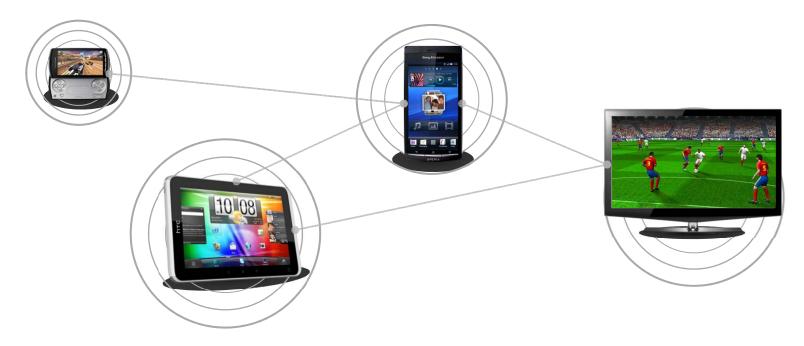

AllJoyn unleashes a whole new set of user experiences that span across mobile, tablets, PCs, TVs and more by abstracting all the complexity of P2P networking from developers

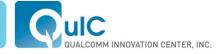

## Why Peer-to-Peer (P2P) Is Hard

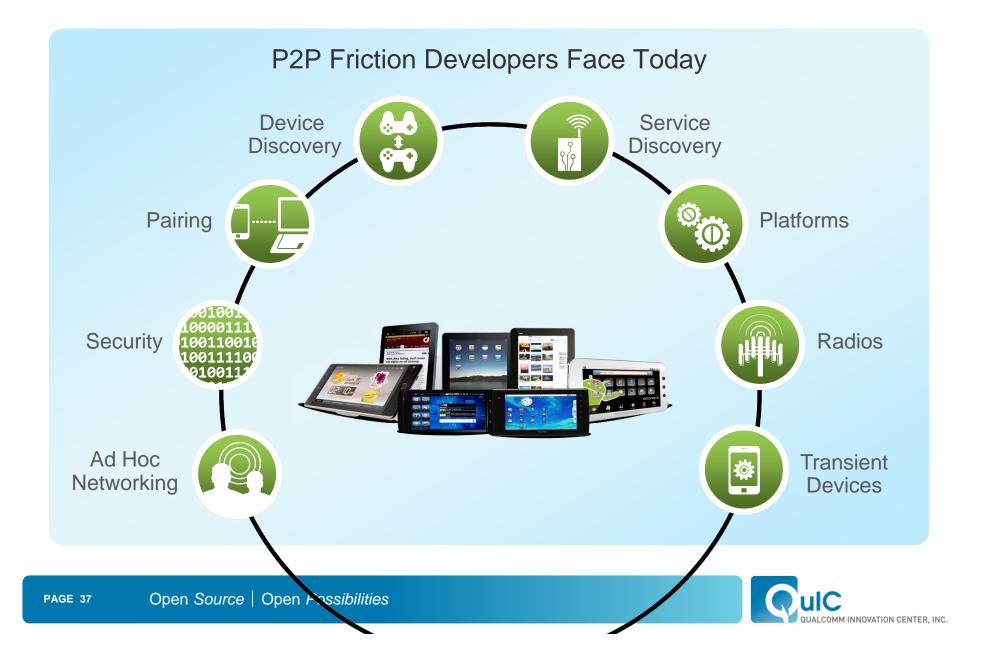

# AllJoyn Is a Software Framework

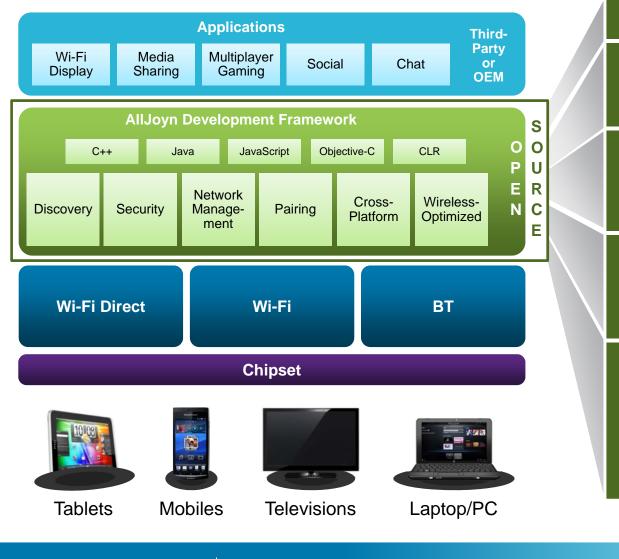

#### Open Source - Apache 2.0

Enables Developers to Easily Add P2P Experiences to Their Apps

Application Layer Discovery. What Services Are Running on Nearby Devices That Are Reachable

Application Layer Security. What Information Can a Service Access on Your Phone & What's Off Limits

Interoperate Across Different OS and Bearers. Developer Does Not Need to Know Anything About Bluetooth, Wi-Fi, Android, Windows, etc.

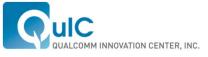

## Links for More Info

- Order Snapdragon developer platforms from BSQUARE
  - www.bsquare.com/qualcomm
- Learn more about Trepn Profiler at
  - developer.qualcomm.com/Trepn
- Learn more about Adreno Profiler at
  - developer.qualcomm.com/adreno
- Develop AllJoyn-Enabled Applications
  - alljoyn.org
- Build Your Vision with Qualcomm's Augmented Reality SDK
  - developer.qualcomm.com/ar

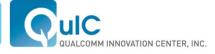

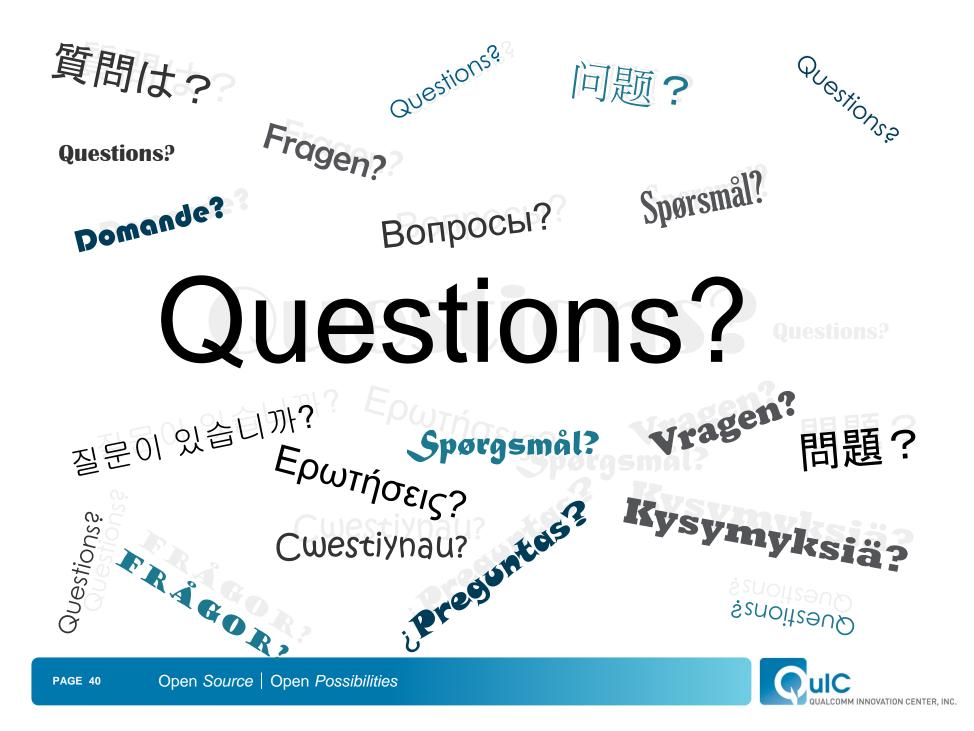

## Disclaimer

Nothing in these materials is an offer to sell any of the components or devices referenced herein. Certain components for use in the U.S. are available only through licensed suppliers. Some components are not available for use in the U.S.

Copyright © 2012 Qualcomm Innovation Center, Inc. All rights reserved. AllJoyn is a trademark of Qualcomm Innovation Center, Inc. Other product and brand names may be trademarks or registered trademarks of their respective owners.

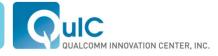